**FORMULÁRIO**

# **SOLICITAÇÃO DE ARQUIVAMENTO**

# **ATENDIMENTO**

# Clicar no nome na parte superior à direita e ATUALIZAR PERFIL

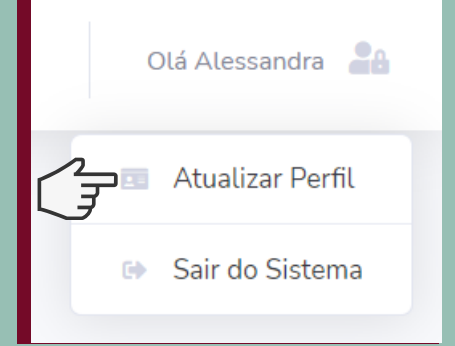

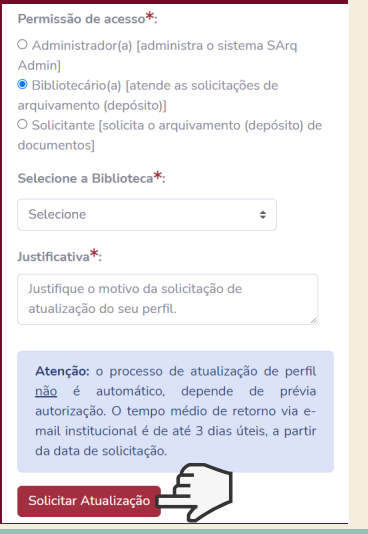

## PREENCHER OS DADOS

# SOLICITAR A LIBERAÇÃO DO PERFIL

Acesso via portal SBU http://www.sbu.unicamp.br/sbu/repositorio-institucional-da-unicamp-2/ Acesso via sistema https://sarqadmin.sbu.unicamp.br/

# RECEBER A SOLICITAÇÃO

# ATENDER A SOLICITAÇÃO

## FINALIZAR A SOLICITAÇÃO

- Todas as informações preenchidas pelo solicitante são visualizadas do lado direito
- Para outras informações usar o arquivo anexo e seguir o manual de catalogação

Verificar o e-mail automático de solicitação de

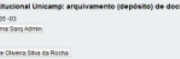

**ATLIAI** 

 $\Box$  Avis

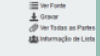

- ATENDIDO
- Preencher o campo com a URL do arquivo depositado no RI
- Finalizar em ATUALIZAR REGISTRO

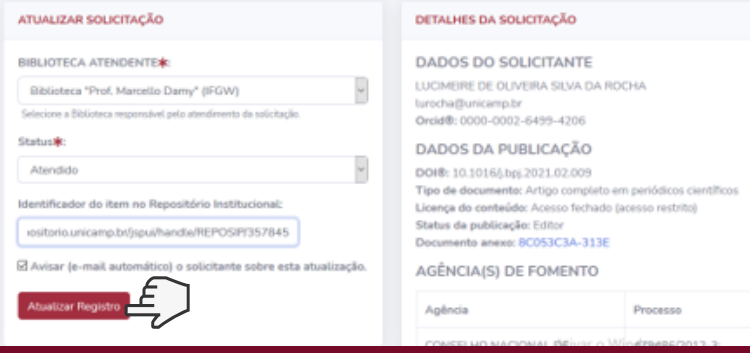

### Acessar com o login SISE da BIBLIOTECA cadastrada

- 
- CÓDIGO

.<br>rio da Produção Científica e Intelectual da Unicamp

CGU PRP

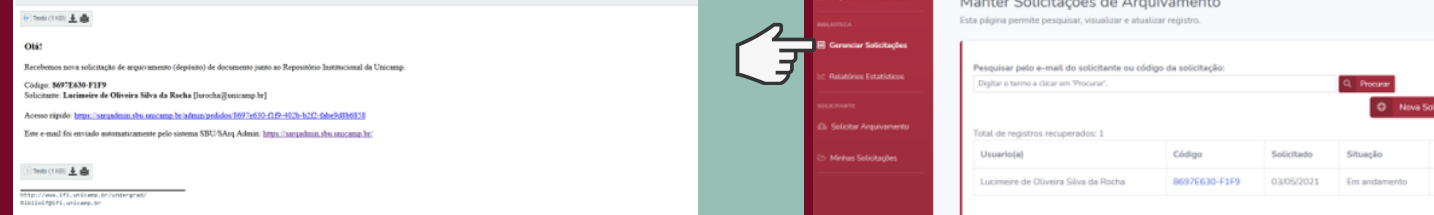

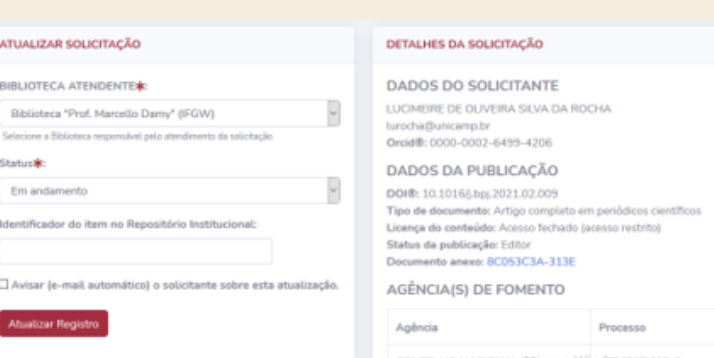

- Trocar a permissão de acesso de SOLICITANTE para BIBLIOTECÁRIO
- Selecionar a BIBLIOTECA de atuação
- Preencher o campo JUSTIFICATIVA
- Clicar em SOLICITAR ATUALIZAÇÃO

#### AGUARDAR A LIBERAÇÃO DA DTRI

# Tela de finalização

697E630-F1F9

ATENÇÃO: NÃO PODE ESTAR LOGADO EM OUTRO E-MAIL

#### .<br>Solicitação de Arquivamento

**III** Formulário de Solicitação de Arquivamento

- O SBU disponibiliza um formulário
- prazo máximo de até três dias úteis para fin
- 
- 
-